# **POC-W242 Quick Start Manual**

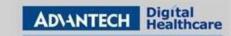

# POC-W242 Appearance

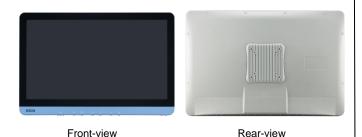

\* Please use VESA compatible mounting only.

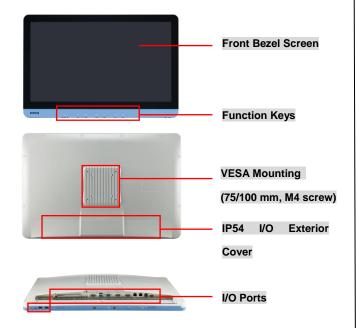

### **Packing List**

- (1) POC-W242
- (2) Accessory box
  - √ This quick start manual x 1
  - √ Simpro HPU101-107 (18Vdc/5.55A) adapter x 1
  - ✓ Drivers & Manuals CD x 1
  - ✓ Tool bag: spare screws, rubber connectors, and DRAM thermal pad.

## (1) Function Keys

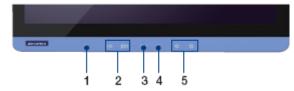

- (1) Power On/Off
- (2) Volume Control
- (3) Touchscreen Function Control
- (4) Read Light Control
- (5) Brightness Control

## (2) I/O Ports

<Front>

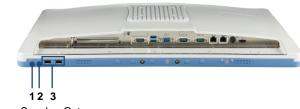

- (1) Speaker Out
- (2) MIC-in
- (3) 2 x USB 2.0 Ports

Page 1 of 2

<Rear>

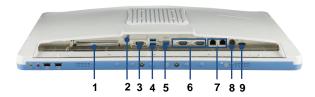

- (1) PCI(x4) Card Slot
- (2) Equipotential Terminal Pin
- (3) RS-232/422/485 (isolated)
- (4) 2 x USB 3.0 Ports
- (5) VGA Port
- (6) 2 x RS-232 (isolated)
- (7) 2 x Gigabit Ethernet Interfaces (RJ-45)
- (8) Power DC-in
- 9) HDMI-out Port

### How to setup IP54 wiring:

1) Remove the 4 screws and take off the I/O cover.

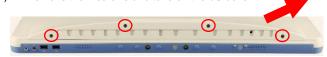

 Insert appropriate rubber connectors into appropriate slots and place cables in holes.

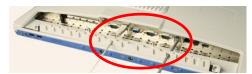

Suggestion of suitable hole sizes for your reference:

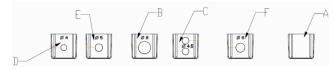

The drawings and specifications in this document are property of Advantech and may not be reproduced, copied or used without prior written permission.

# **POC-W242 Quick Start Manual**

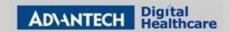

- A. Original
- B. Φ8 for VGA cable
- C.  $\Phi4.5$  (2-hole) for USB cable
- D. Φ4 for USB cable
- E. Φ5 for LAN or COM cable
- F. Φ6 for Power or HDMI cable
- Reinstall I/O exterior and plugs.

### **Notice of Plugs:**

- Use tweezers to pull out/insert back plugs when detaching back cover to change hardware configuration.
- Read number on plugs for mapping:

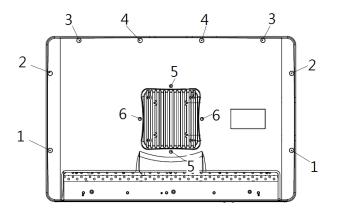

Plugs:

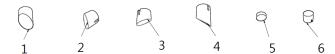

### (3) Easy Setup

### **Power On Computer:**

- Make sure Equipotential Terminal is connected to equipotential ground in the hospital.
- Connect the adapter to Power DC-IN. Please note that using different adaptors may put the system into risk.
- 3) Press Power On/ Off. The button will turn green.

#### **Driver Installation:**

Advantech supports "one key" driver installation. A user can simply double click an icon to install all the drivers.

- Make sure the OS has been successfully installed. If you have difficulty installing an OS, please follow the instructions in the POC-W242 User Manual.
- Download the "one key" package from the Advantech Support website:
  - http://support.advantech.com/support/new\_default.aspx.

    Open the folder and double click "InstallAll.exe."
- An Install dialog will appear. Follow the instructions shown in the dialog to finish the installation.
- \* Please use a clean OS to install this auto installation; otherwise, unexpected errors may occur.
- \* Should you only want to install specific drivers, please follow the instructions in the POC-W242 User Manual.

### Caution:

- PCIe connection requires matching of specification. Not every PCIe card assures compatibility. Contact Advantech regional service center before use.
- Do not hit the corners of touch screen, or the glass may be cracked.

### Page 2 of 2

#### Page 2 01 2

### (4) Cleaning and Disinfecting

During normal use, a POC (Point-of-Care) terminal may become dirty and should be cleaned regularly.

- Prepare a cleaning agent per manufacturer's instruction or hospital protocol.
- Prepare a clean cloth that has been moistened in a cleaning solution.
- 3) Wipe the POC thoroughly with a clean wipe.

### **Applicable Cleaning Agents List**

| No | Cleaning Agents   | No | Cleaning Agents  |
|----|-------------------|----|------------------|
| 1  | Cidex             | 11 | Virkon and water |
|    |                   |    | (1:100)          |
| 2  | Isopropyl alcohol | 12 | DISPATCH         |
| 3  | Green tinctured   | 13 | SDW 70C          |
|    | soap              |    |                  |
| 4  | Windex            | 14 | Trigene          |
| 5  | Alcohol           | 15 | ANTIGONE WIPES   |
| 6  | Alcohol 70%       | 16 | SporeClear       |
| 7  | Incidin plus      | 17 | AntiGone         |
| 8  | Incidin liquid    | 18 | MikroBac         |
| 9  | Mikrozid liquid   |    |                  |
| 10 | Chloride 1000ppm  |    |                  |

- Do not immerse or rinse a POC terminal or its peripherals.
- Do not spray cleaning agents on the chassis
- \* Do not use disinfectants containing phenol